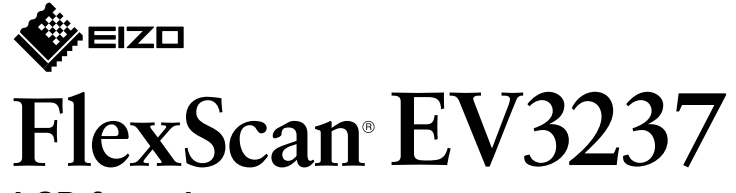

**LCD-farveskærm** 

\*1 Kommercielt tilgængeligt produkt etta med et produkt over detand til at håndter høj hastighed.

### **5. Fastgørelse af kabelholder**

#### **Installationsvejledning**

#### Anbring skærmen **1** på et blødt klæde på et solidt underlag med skærmoverfladen .nedad

### **Indhold 1.**

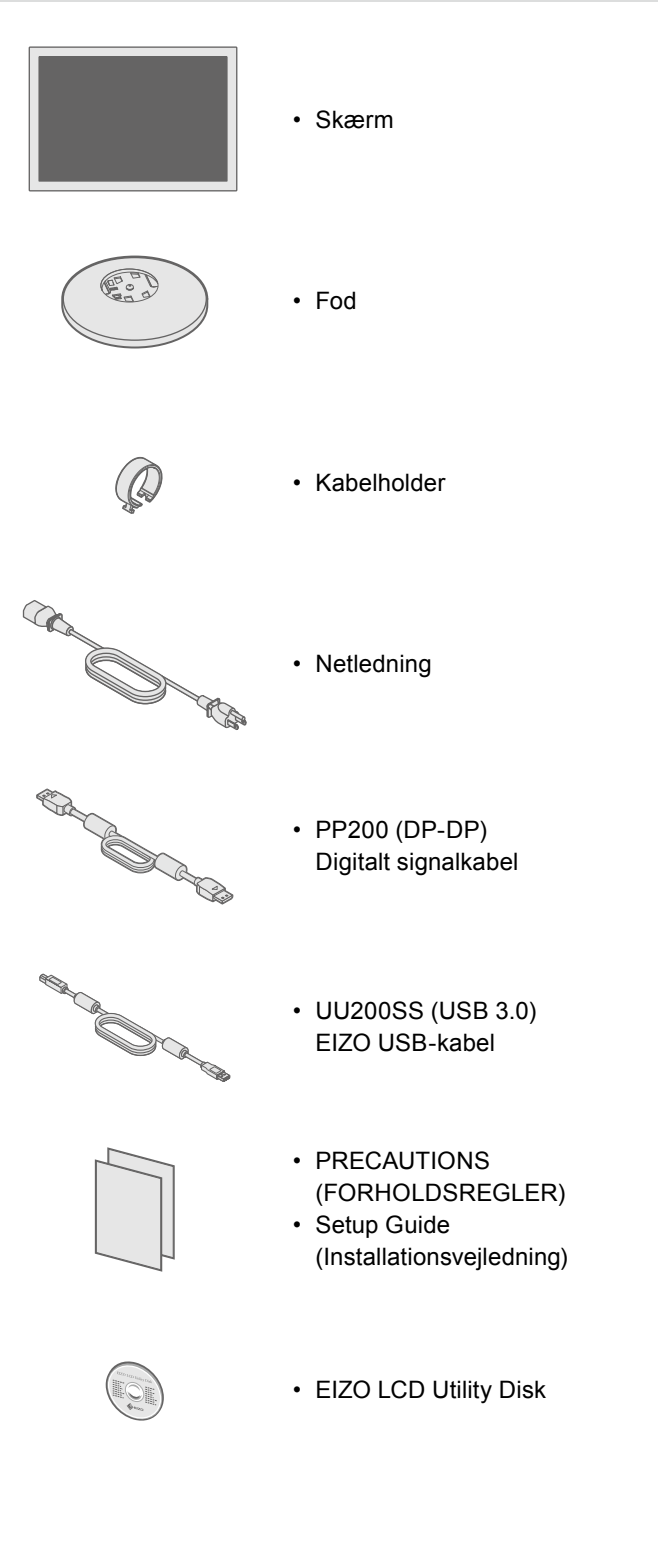

# **2. Samling af fod**

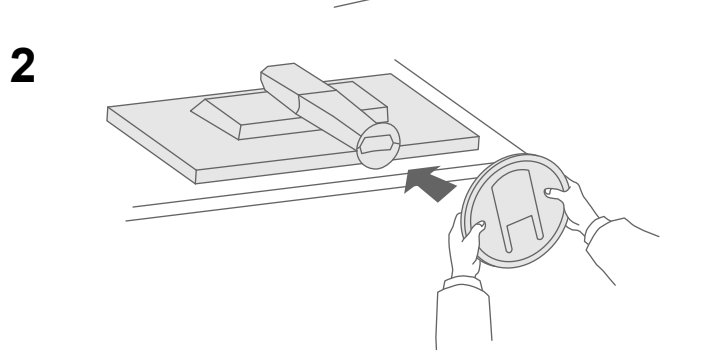

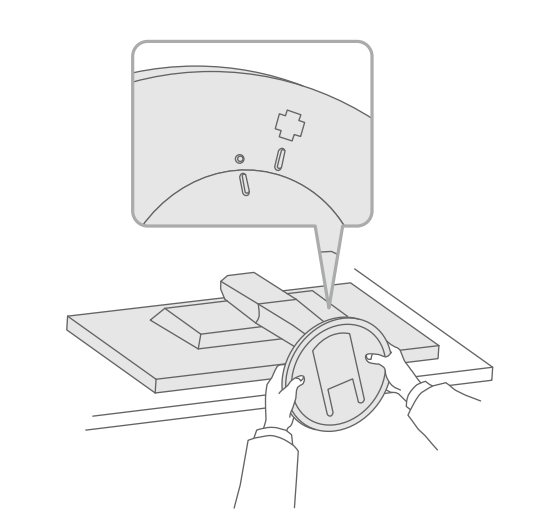

# $\bigcirc$ Klik!

**3**

Vigtigt Læs PRECAUTIONS (FORHOLDSREGLER), denne installationsvejledning og brugervejledningen på cd-rommen omhyggeligt for at blive fortrolig med enheden og bruge den effektivt.

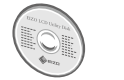

• Oplysninger om skærmjustering eller indstillinger finder du i brugervejledningen på EIZO LCD Utility Disk (cd-rom).

**4**

## **Forbindelser 3.**

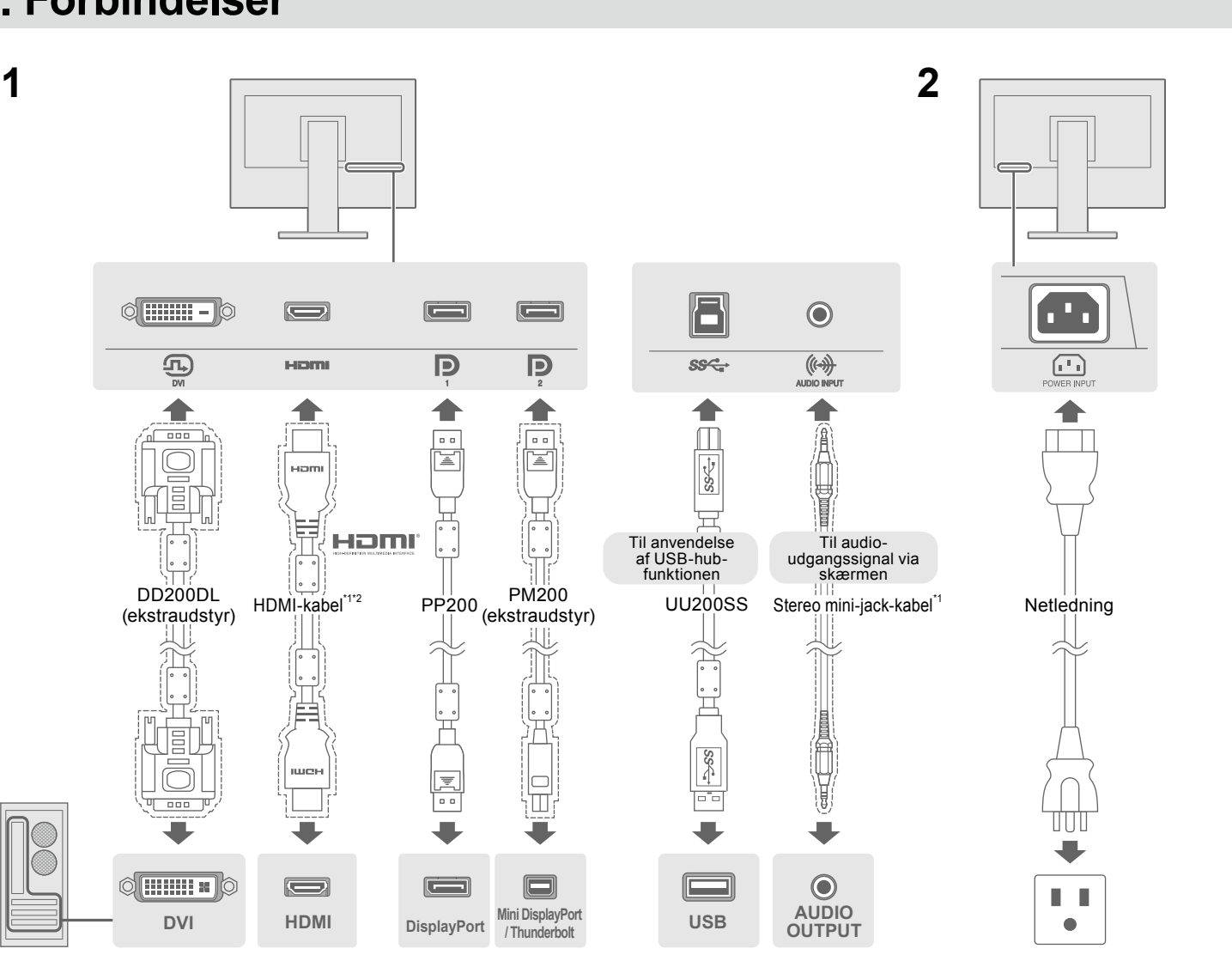

## **4. Justering af vinkel og højde**

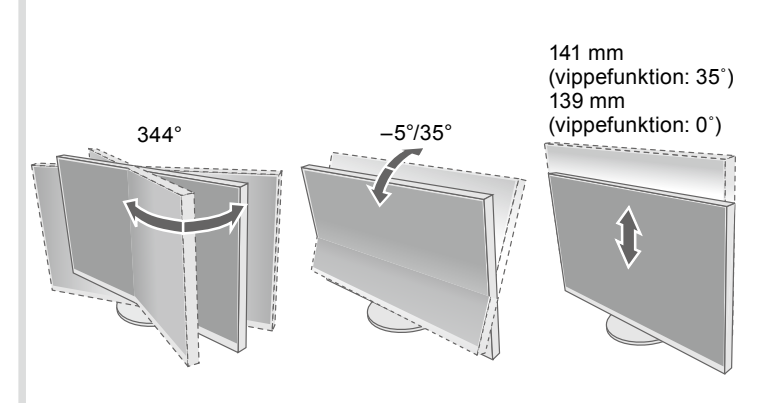

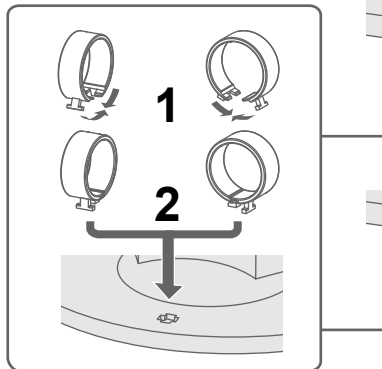

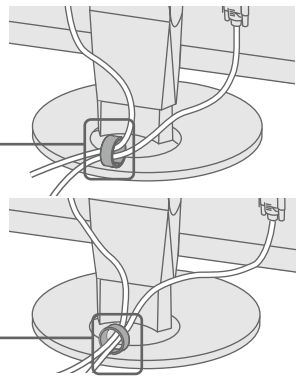

Hvis der ikke vises noget billede, heller ikke efter at du har fulgt følgende afhjælpningsforslag, skal du kontakte din lokale EIZO-forhandler

Copyright© 2014 EIZO Corporation All rights reserved.

#### **Skærmbillede 6.**

Francais Español Italiano Svenska 日本語 简体中文 ,<br>繁體中文

 $\Box$  $\Box$  $\mathbb{R}^n$  $\blacksquare$ 

 $\label{eq:2.1} \begin{aligned} \mathcal{L}^{(1)} &\stackrel{\mathcal{L}^{(2)}\times\mathcal{L}^{(1)}\times\mathcal{L}^{(2)}\times\mathcal{L}^{(1)}\times\mathcal{L}^{(2)}\times\mathcal{L}^{(1)}\times\mathcal{L}^{(1)}\times\mathcal{L}^{(1)}\times\mathcal{L}^{(1)}\times\mathcal{L}^{(1)}\times\mathcal{L}^{(1)}\times\mathcal{L}^{(1)}\times\mathcal{L}^{(1)}\times\mathcal{L}^{(1)}\times\mathcal{L}^{(1)}\times\mathcal{L}^{(1)}\times$ **EXECUTE:** A V DK O

> $\mathcal{L}$  $\mathcal{L}_{\mathcal{A}}$ 道

 $\overline{\phantom{a}}$ 

 $\Box$ 

 $\Box$  $\overline{\phantom{a}}$ 

#### **3 2 1 Froblemer and the state of the state of the Mulig** arsag og afhjælpning **opløsning Anbefalet** • Kontrollér, om netledningen er tilsluttet korrekt. Strømindikatoren • Tænd for hovedkontakten. lyser ikke. • Tryk på (り. • Sluk for strømmen, og tænd for den igen efter nogle minutter. **2160 × 3840**  $\bigcirc$  Strømindikatoren • Forøg »Brightness« (Lysstyrke), »Contrast« (Kontrast) og/eller lyser hvidt. »Gain (Forstærkning)« i indstillingsmenuen. • Skift indgangssignalet.  $\frac{1}{\sqrt{2}}$ Til • Betjen musen eller tastaturet. • Kontrollér, at der er tændt for pc'en. - Når pc'en er sluttet til en DisplayPort, skal du forsøge at ændre DisplayPort-<br>versionen som beskrevet i det følgende.  $\circlearrowleft$ Intet billede <u>ital</u> **Bemærk**  $\Box$  Strømindikatoren 1. Tryk på  $\bigcup$  for at slukke skærmen. • Hvis du vil have vist flere signaler  $\boxed{\circ}$ lyser orange. 2. Berør knappen vderst til venstre, og hold (<sup>I</sup>) inde i mere end 2 sekunder. på én skærm, skal du konfigurere Menuen »Administrator Settings« (Administratorindstillinger) vises. indstillingerne for PbyP (Picture by 3. Vælg »DisplayPort 1 (Ver.)« (DisplayPort 1 (ver.)) eller »DisplayPort 2 (Ver.)« (Fabriksindstilling: Til) Picture) eller PinP (Picture in Picture). (DisplayPort 2 (ver.)), alt efter hvilket stik der er sluttet til pc'en. 4. Rediger DisplayPort-versionen. Se brugervejledningen på cd-rom'en for 5. Vælg» Apply« (Anvend) og derefter **ENTER.** at få yderligere oplysninger. • Der er problemer med den enhed, der er tilsluttet via DisplayPort. Strømindikatoren Løs problemet, sluk skærmen, og tænd den derefter igen. **Sprog 7.** blinker orange. Se brugervejledningen til udgangsenheden for at få flere oplysninger. Denne meddelelse vises, • Meddelelsen viser, at indgangssignalet ligger uden for det angivne område. **3 2 1** • Kontroller, om pc'en er konfigureret, så den overholder skærmens krav til når indgangssignalet **Neni** er forkert, også selvom opløsning og lodret scanningsfrekvens. Color skærmen fungerer korrekt. • Genstart pc'en. **Meddelelsen vises.** Signal Signal<br>Preferenses<br>Languages :Eksempel • Vælg den relevante indstilling ved hjælp af hjælpeprogrammet til grafikkortet. Languages Du kan finde yderligere oplysninger i brugervejledningen til grafikkortet.  $DVI$  $\blacksquare$   $\blacksquare$   $\blacks$  $\rightarrow$   $\rightarrow$  $\sqrt{ }$  $\Box$   $\epsilon$   $\Box$  $\mathbb{R}^n$  $\overline{\phantom{a}}$  $\overline{\phantom{a}}$  $\mathbb{R}^n$  $\Box$  $\sqrt{2}$  $\Box$  $\mathbf{E}$  . The  $\mathbf{E}$ ria.  $\overline{\phantom{a}}$  $\mathbb{Z}^l$  $\Box$  .  $\Box$  $\overline{\phantom{a}}$ n. H  $\overline{\phantom{a}}$  $\Box$ COL Hvis der opstår problemer efter aktivering af skærmen, henvises til »Chapter 5 Troubleshooting« **(Kapitel 5 Fejlafhjælpning) i brugervejledningen på cd-rom'en. 5 4**

 $\bullet$  **Problem med manglende billede** 

 $\frac{1}{2}$  EXIT  $\frac{1}{2}$   $\sqrt{2}$  ENTER  $\frac{1}{2}$ 

Ĥ

 $\overline{\phantom{a}}$  $\mathbb{Z}^i$  $\Box$  $\blacksquare$ 

N.